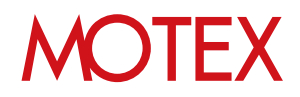

# アンインストールガイド for iOS

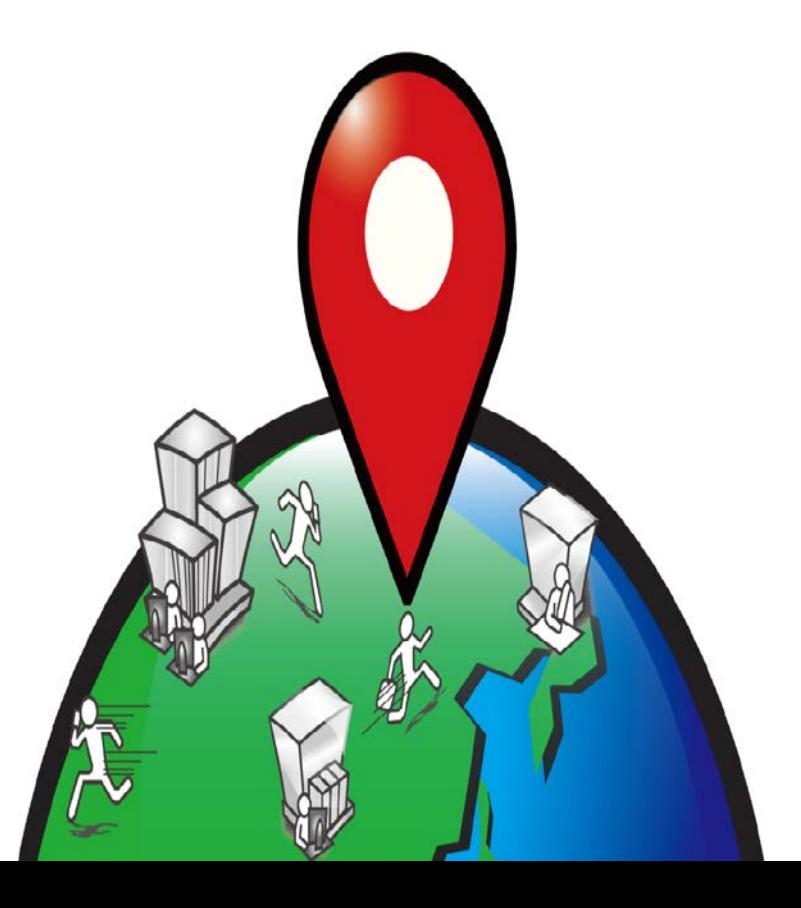

An-022

# 改版履歴

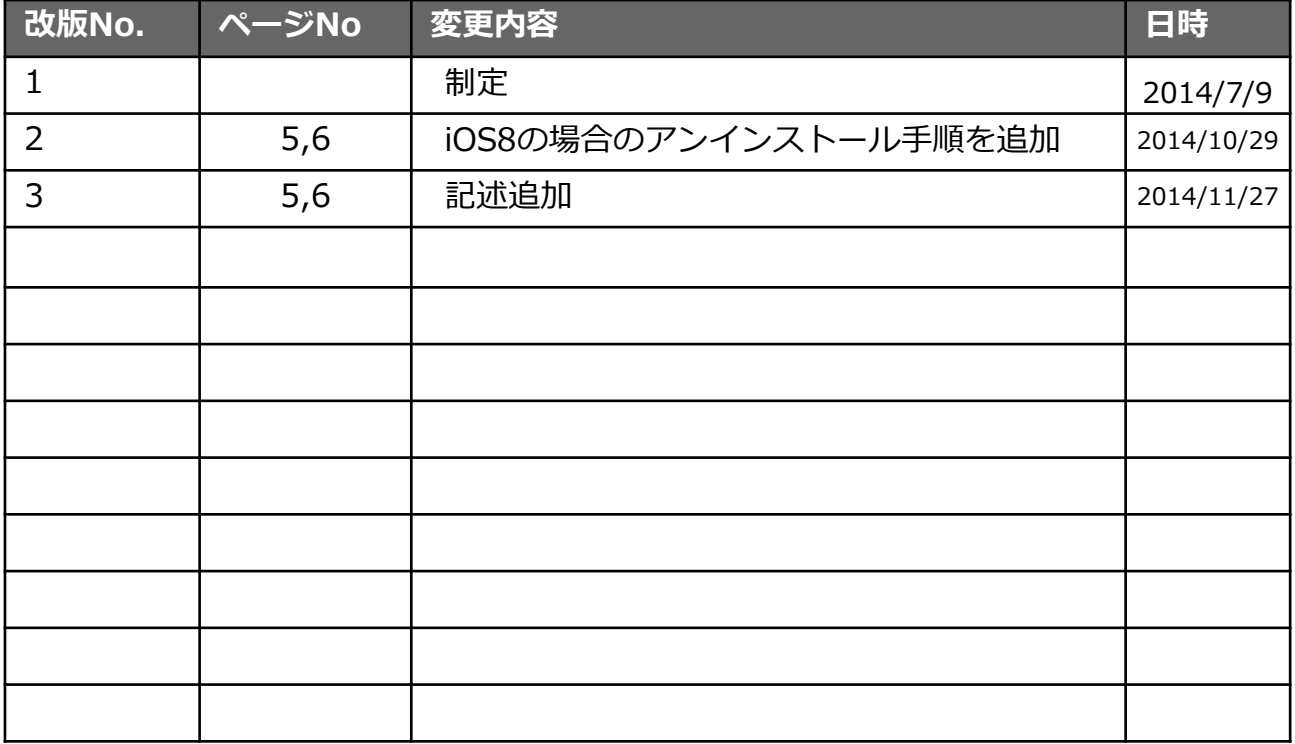

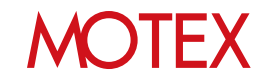

guide

1. アンインストールをする (p.4)

お問い合わせ先 (p.9)

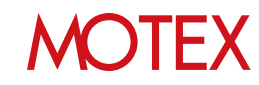

# アンインストールをする

### 1-1 アンインストールをする

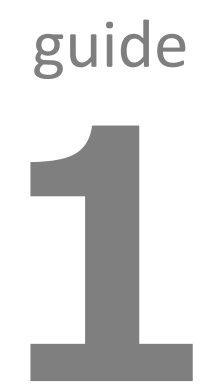

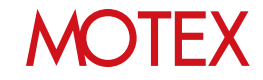

アンインストールをする

**[iOS8の場合]**

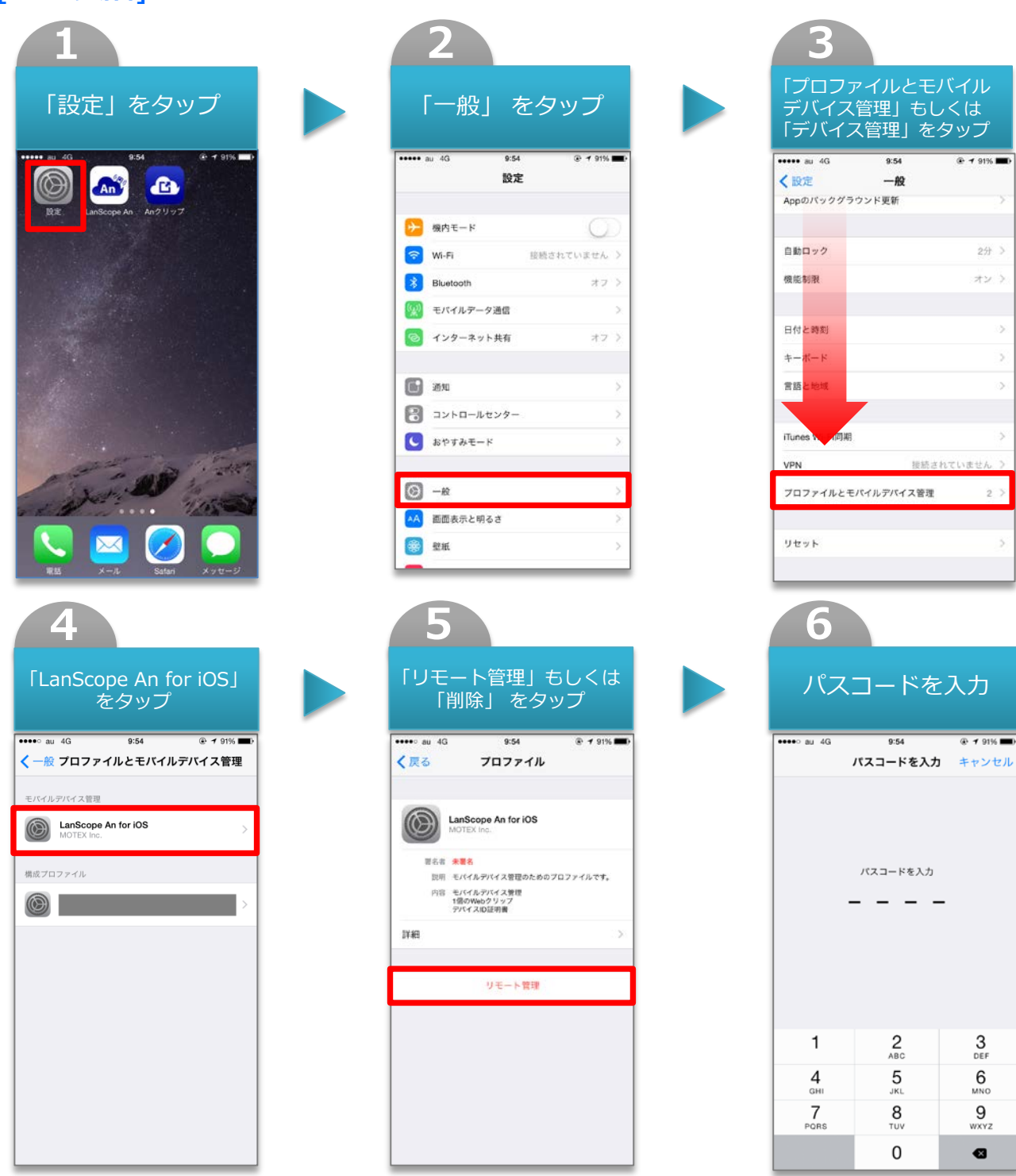

※パスコード設定をONにしている場合のみ

**MOTEX** 

ö

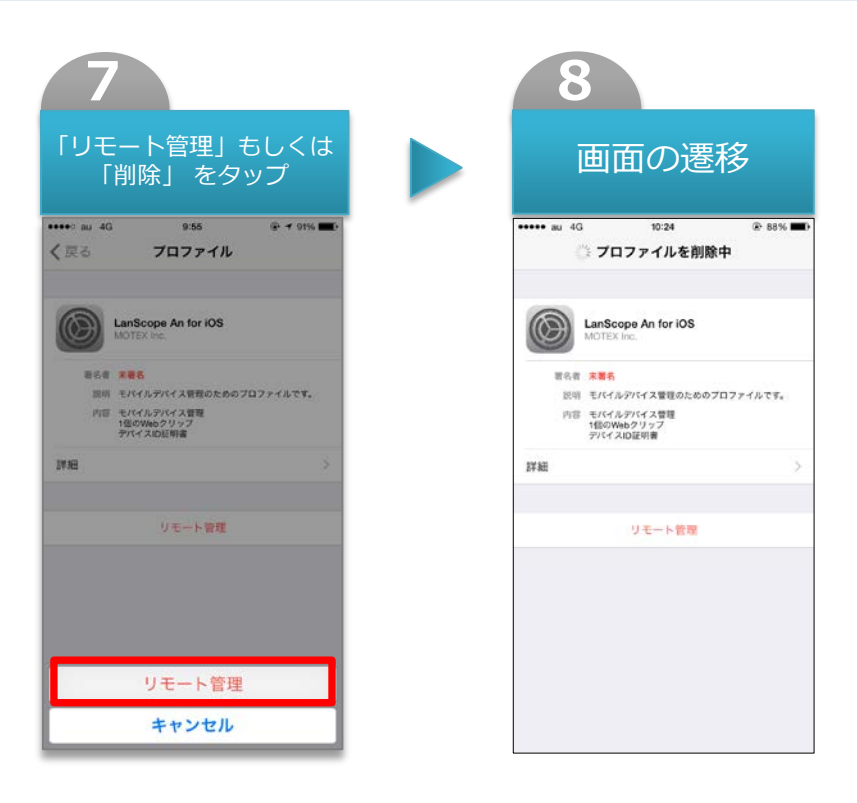

※注意事項

- ・ [管理設定]-[組織情報]から端末情報を削除する事でもアンインストールすることができます。 ※ただしネットワークや端末の状況によっては削除できない場合があります。
- ・ 「Anクライアント」を登録するための「Anクリップ」がインストールされている場合は同時に削除 されます。
- ・ 「Anクライアント」は一般的なアプリと同じ方法で削除できます。
- ・ 端末からAn構成プロファイルがアンインストールされると、管理外端末アラートが発生します。 ただしネットワークに接続されていない状態でアンインストールされると検知する事ができませんので、 未稼働アラートもあわせて設定しておく事をおすすめします。

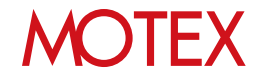

#### **[iOS8以外の場合]** ※画面はiOS7

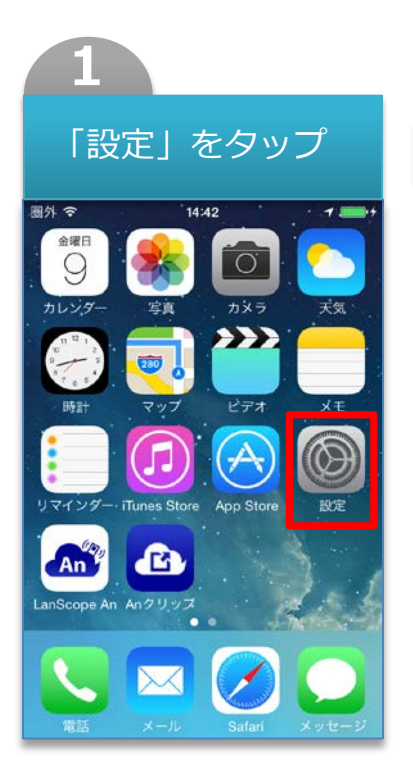

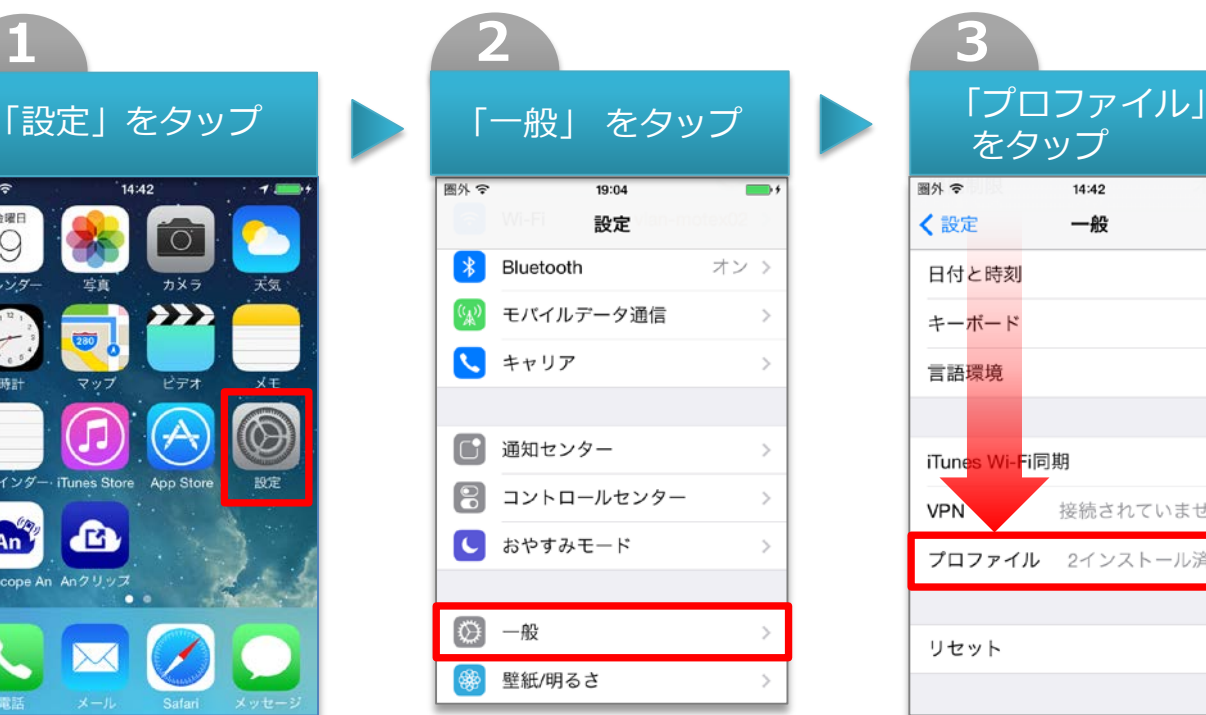

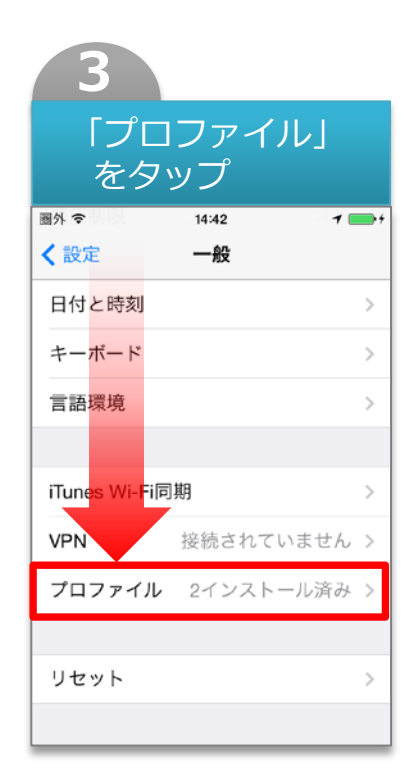

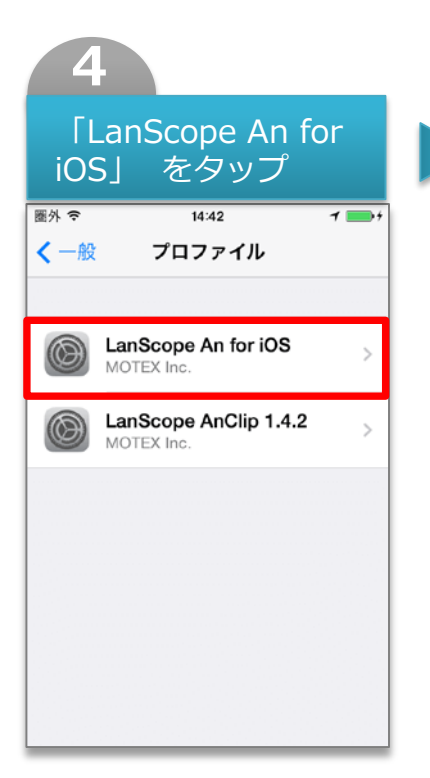

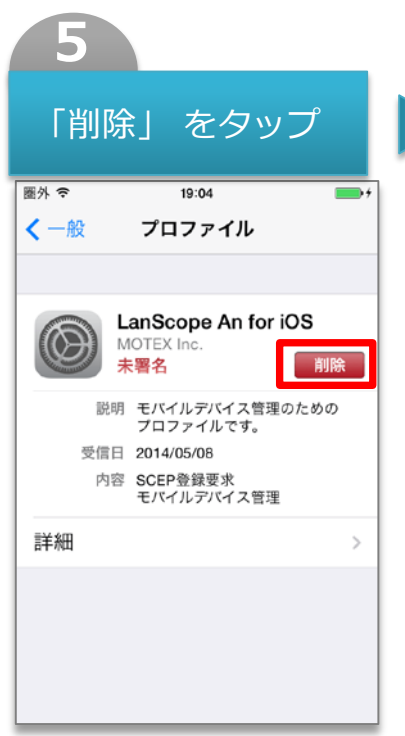

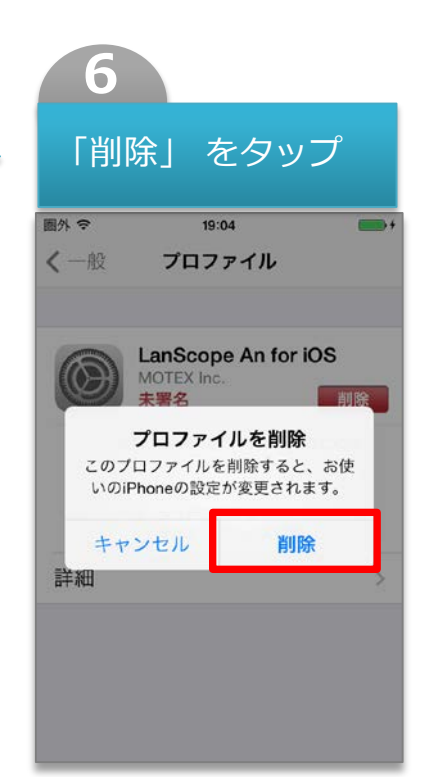

## **MOTEX**

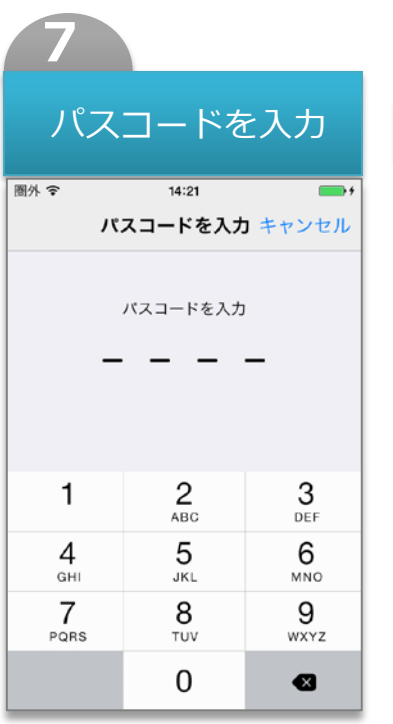

| 画面の遷移                                    |               |
|------------------------------------------|---------------|
| 图外令<br>14:22                             | $\rightarrow$ |
| ※ プロファイルを削除中                             |               |
|                                          |               |
| LanScope An for iOS<br>MOTEX Inc.<br>未署名 |               |
| 説明 モバイルデバイス管理のための<br>プロファイルです。           |               |
| 受信日 2014/05/08                           |               |
| 内容 SCEP登録要求<br>モバイルデバイス管理                |               |
| 詳細                                       | $\mathcal{P}$ |
|                                          |               |
|                                          |               |
|                                          |               |
|                                          |               |

※パスコード設定をONにしている場合のみ

#### ※注意事項

- ・ [管理設定]-[組織情報]から端末情報を削除する事でもアンインストールすることができます。 ※ただしネットワークや端末の状況によっては削除できない場合があります。
- ・ 「Anクライアント」を登録するための「Anクリップ」がインストールされている場合は同時に削除 されます。
- ・ 「Anクライアント」は一般的なアプリと同じ方法で削除できます。
- ・ 端末からAn構成プロファイルがアンインストールされると、管理外端末アラートが発生します。 ただしネットワークに接続されていない状態でアンインストールされると検知する事ができませんので、 未稼働アラートもあわせて設定しておく事をおすすめします。

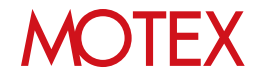

# お問い合わせ先

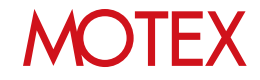

### お問い合わせ先

■操作方法、トラブル、販売、お取扱いなどのお問い合わせについては、下記のURLを ご参照ください。

http://www.lanscope.jp/an/inquiry/

■よくあるご質問(FAQ)については下記のURLをご参照ください。

https://faq.motex.co.jp/?site\_domain=an

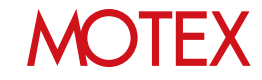

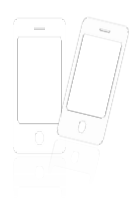

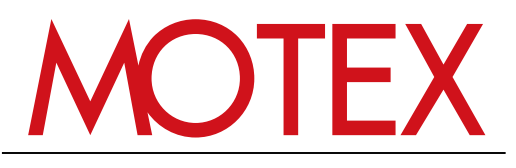

www.motex.co.jp